# Одноканальный высокоточный источник постоянного напряжения серии Matrix MPS-100

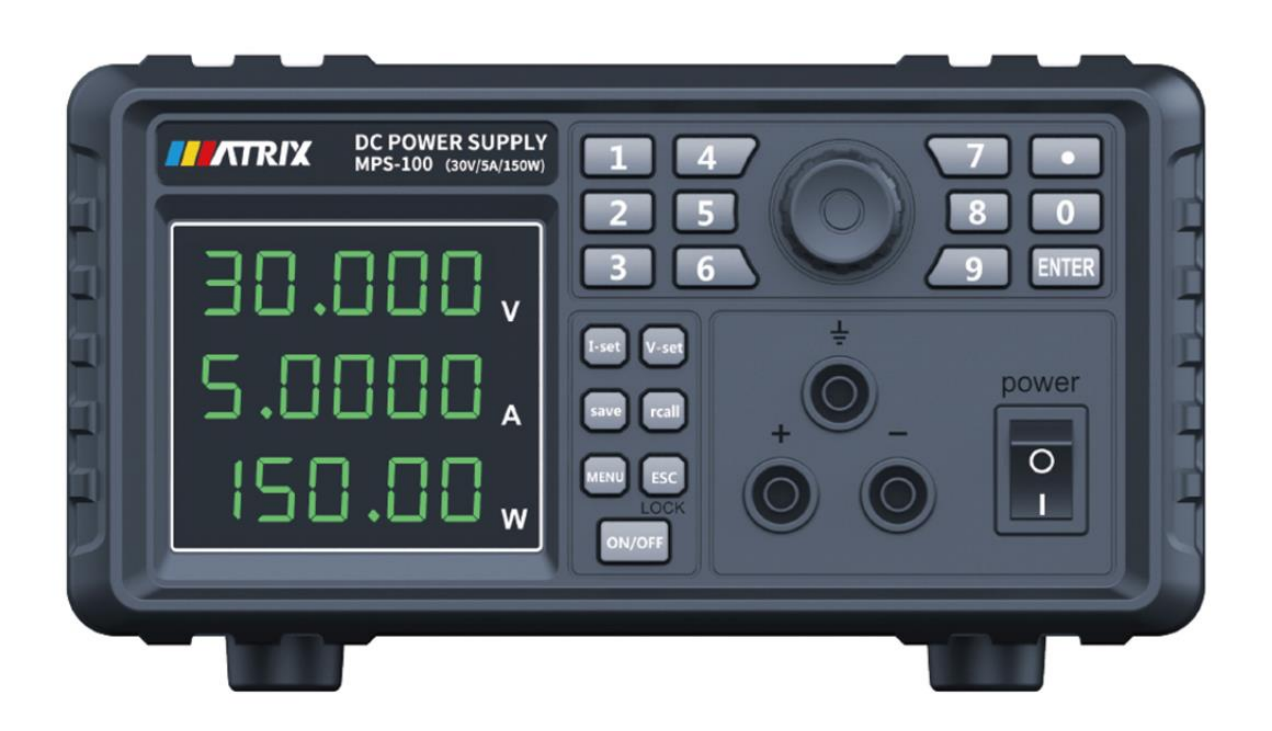

# **Перевод с английского языка оригинальной инструкции завода-изготовителя.**

# **В случае обнаружения противоречий и несоответствий с оригиналом, верным считать оригинал инструкции**

© Все права защищены. Копирование, переиздание и публикация запрещены без письменного разрешения ТОО Test instruments

ТОО Test instruments, 050060, г Алматы, ул Розыбакиева 184, тел 379-99-55, факс 379-98-93,

# **Оглавление**

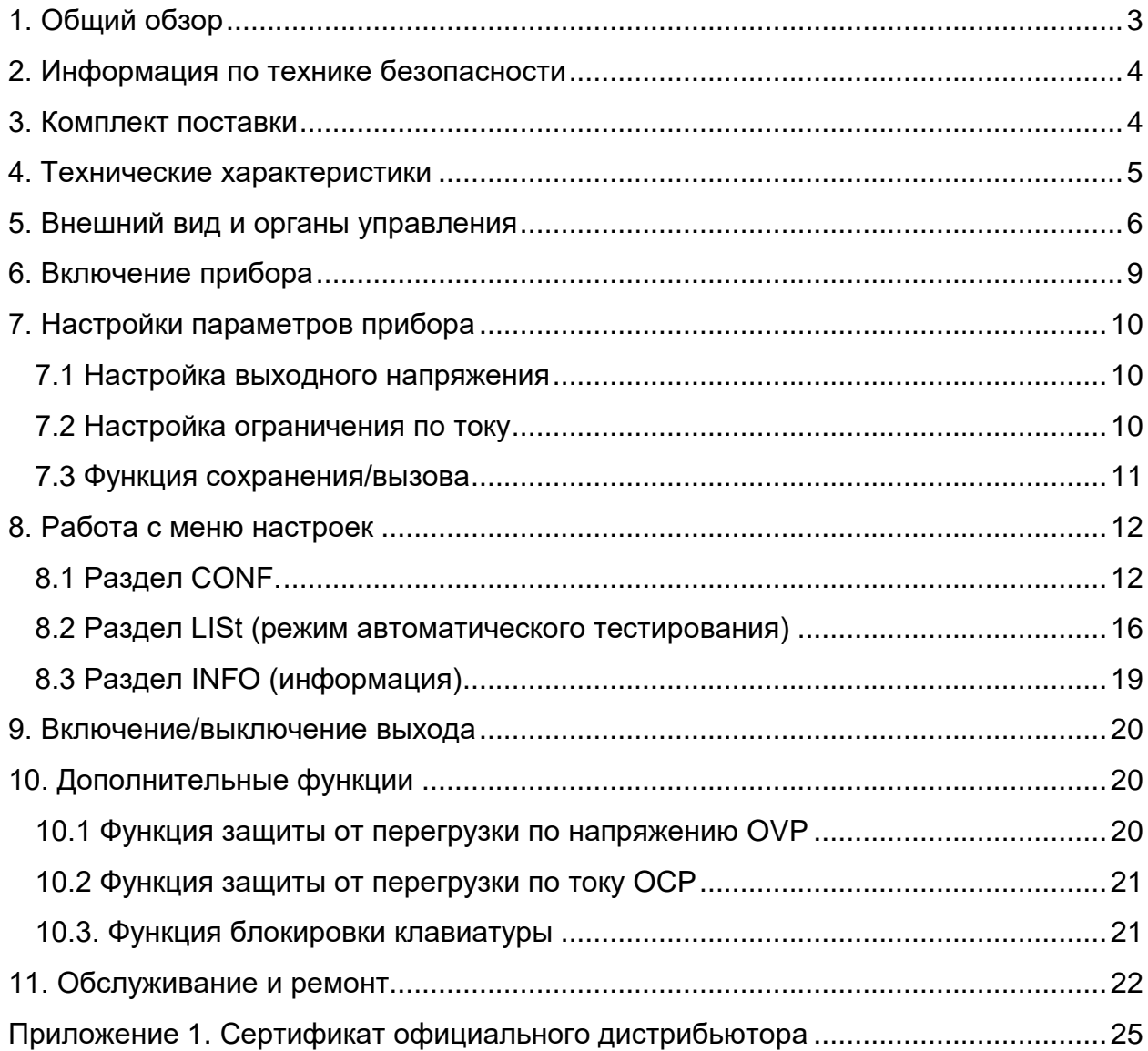

# **1. Общий обзор**

<span id="page-2-0"></span>Эта серия источников питания постоянного напряжения отличается новым внешним видом, небольшими размерами, легким весом, простым управлением, высокой точностью и хорошей стабильностью. На дисплее прибора одновременно отображается напряжение, сила тока и мощность, что обеспечивает удобство использования и эксплуатации. Разрешение может достигать 1 mV/0,1mA с низким уровнем пульсаций и шума.

Эти приборы могут применяться в учебных, экспериментальных и промышленных целях в качестве источника питания для различных электронных устройств. Данная серия источников питания имеет следующие особенности:

- Светодиодный дисплей (5 цифр).
- Одновременное отображение напряжения, силы тока и мощности.
- Разрешение 1mV/0,1mA.
- Функция автоматического тестирования.
- Низкий уровень пульсации и шума.
- Интеллектуальное управление вентилятором, экономия энергии и низкий уровень шума.
- Дополнительные интерфейсы связи, поддерживающие протоколы SCPI и MODBUS (опционально).
- Функция контроля температуры.
- Защиты от перегрузки по напряжению и току.
- Защита от перегрева.
- 9 сохраняемых наборов предустановленных настроек.

ТОО Test instruments, 050060, г Алматы, ул Розыбакиева 184, тел 379-99-55, факс 379-98-93,

# **2. Информация по технике безопасности**

- <span id="page-3-0"></span>• Не используйте прибор в случае повреждения изоляции соединительных проводов, если прибор работает со сбоями, если вы не уверены в исправности прибора или иного оборудования.
- Перед подключением устройства к сети, убедитесь, что выключатель питания **POWER** находится в выключенном состоянии.
- Не используйте прибор в устройствах, на зажимах или корпусе которых может оказаться напряжение более 1000 Вольт.
- Не применяйте прибор со снятой крышкой.
- При замене предохранителя или обслуживании прибор должен быть отсоединен от всех проводов, включая сетевой кабель.
- Запасной предохранитель должен иметь соответствующие характеристики.
- Не используйте абразивные ткани и вещества, а также растворители при чистке прибора.
- Во время эксплуатации источник питания должен быть заземлен.
- Зазор между панелями источника питания и другими объектами должен составлять не менее 10 см для обеспечения беспрепятственной вентиляции. Запрещается использовать прибор в местах с температурой окружающей среды превышающей 40°C. Не подвергайте источник питания воздействию влаги, пыли, агрессивных газов и других опасных веществ.

## **3. Комплект поставки**

- <span id="page-3-1"></span>1. Одноканальный регулируемый источник питания - 1 шт.
- 2. Шнур питания 1 шт.
- 3. Руководство пользователя 1 шт.
- 4. Соединительные провода 1 пара.

ТОО Test instruments, 050060, г Алматы, ул Розыбакиева 184, тел 379-99-55, факс 379-98-93,

# **4. Технические характеристики**

<span id="page-4-0"></span>Таблица технических характеристики серии MPS-100 (25 ℃± 5 ℃):

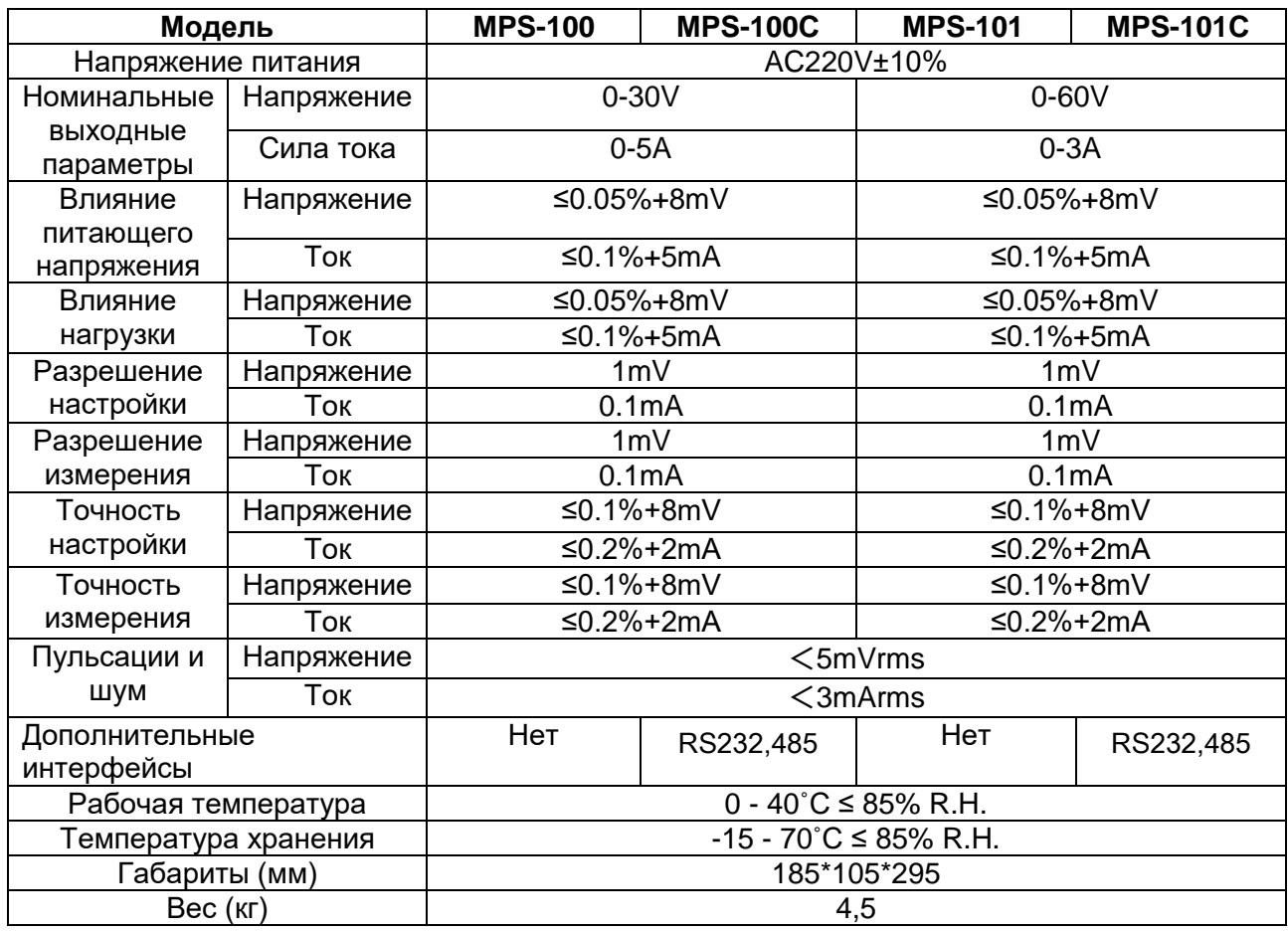

ТОО Test instruments, 050060, г Алматы, ул Розыбакиева 184, тел 379-99-55, факс 379-98-93,

# <span id="page-5-0"></span>**5. Внешний вид и органы управления**

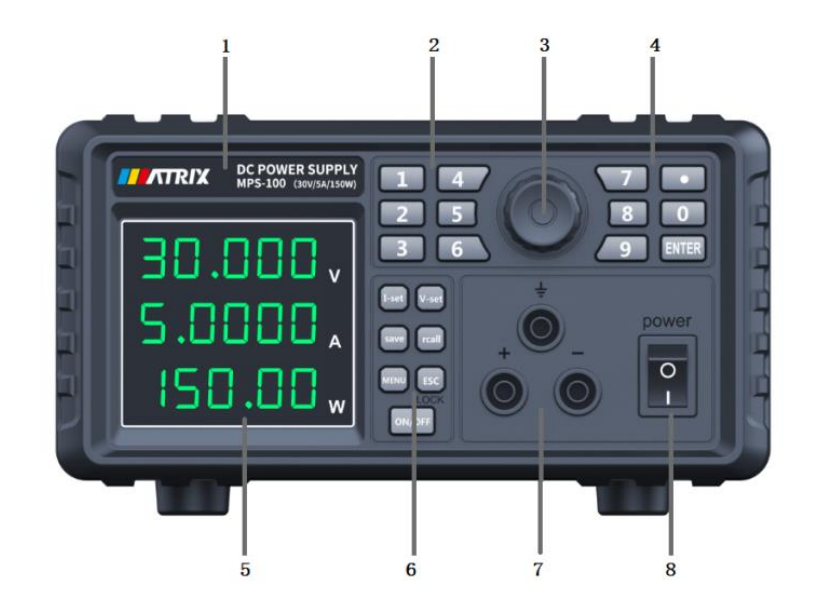

Лицевая панель

- Технические характеристики модели
- Кнопки ввода цифр
- Энкодер ввода данных
- Кнопки ввода цифр
- Дисплей
- Функциональные кнопки
- Выходной терминал
- Выключатель питания

Тыльная панель

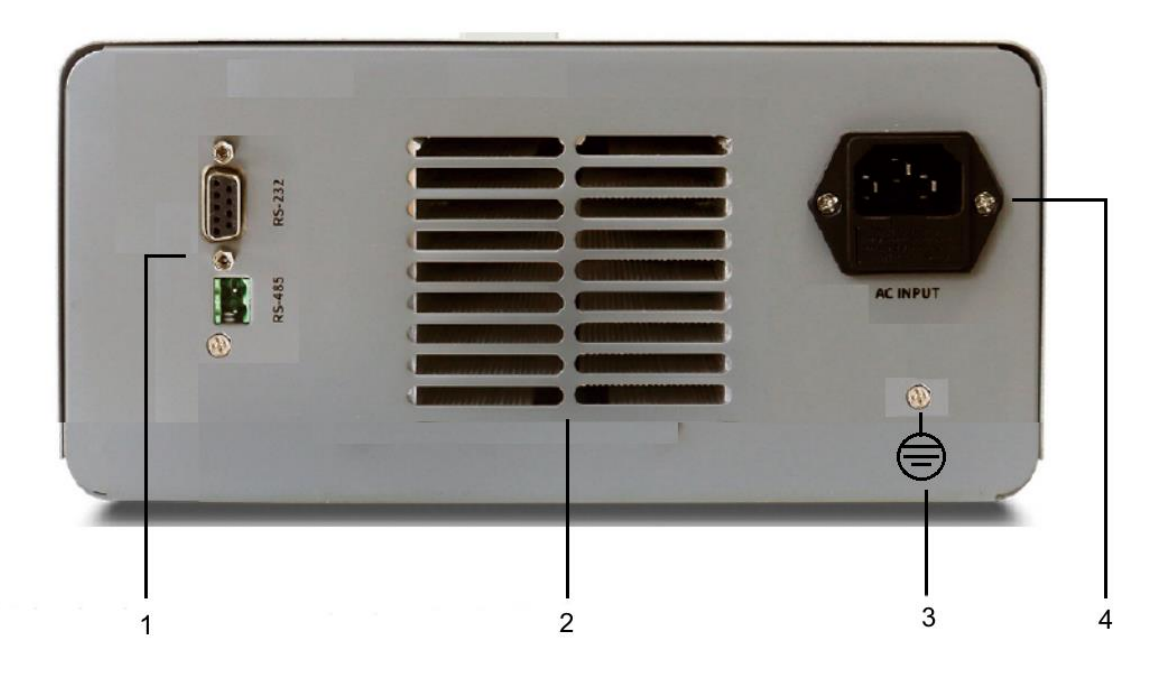

- ① Интерфейсы связи RS-232, RS-485 (опционально)
- ② Отверстия для отвода тепла
- ③ Терминал заземления
- ④ Разъѐм шнура питания прибора

#### Функциональные кнопки

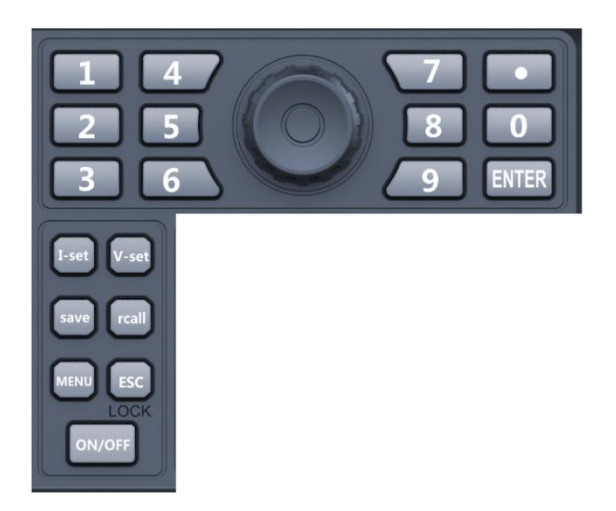

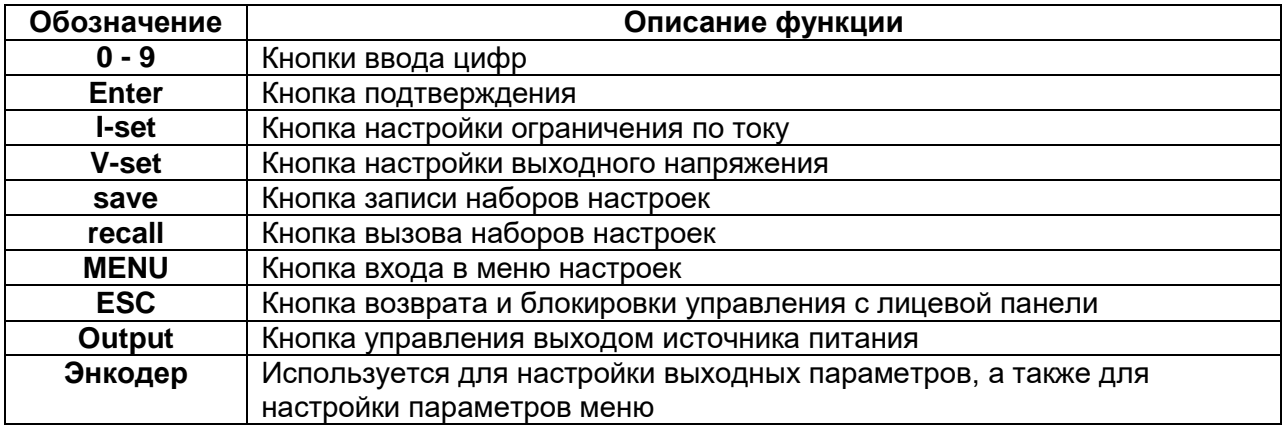

ТОО Test instruments, 050060, г Алматы, ул Розыбакиева 184, тел 379-99-55, факс 379-98-93,

# **6. Включение прибора**

<span id="page-8-0"></span>1. Подключите шнур питания к разъѐму на тыльной панели и включите питание источника выключателем **POWER** на лицевой панели.

2. После включения источник питания сначала проводит самотестирование системы, а затем автоматически переходит в режим управления с лицевой панели.

3. Трехжильный шнур питания входит в комплект поставки блока питания. Ваш источник питания должен быть подключен к трѐхконтактной розетке. Прежде чем использовать этот источник питания, убедитесь, что он надежно заземлен.

4. Если устройство не включается, используйте следующие методы для решения проблемы:

а) Проверьте, подключен ли шнур питания.

б) Проверьте целостность предохранителя.

5. Замена предохранителя.

С помощью отвертки отсоедините крышку блока предохранителей под разъемом питания на тыльной панели блока питания (как показано на рисунке ниже). Замените предохранитель на аналогичный. Установите крышку блока на место.

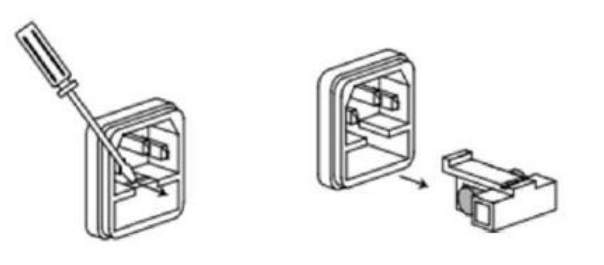

Таблица параметров предохранителей для моделей данной серии

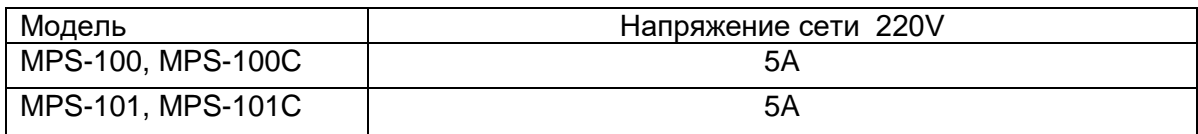

6. После включения питания, на дисплее отображается три строки данных. В первой строке отображается значение напряжения, во второй строке отображается значение силы тока, а в третьей строке отображается значение мощности.

<span id="page-9-0"></span>При подключенном выходе источника, на дисплее отображаются фактические выходные значения. При отключенном выходе, на дисплее отображаются заданные значения выходного напряжения и ограничения по току, а мощность составляет 0,000W.

# **7. Настройки параметров прибора**

#### <span id="page-9-1"></span>**7.1 Настройка выходного напряжения**

Изменить значение выходного напряжения можно двумя способами:

Способ 1: Нажмите кнопку **V-set** и кнопками ввода цифр введите нужное значение, используя кнопку с точкой, как десятичный разделитель. Нажмите кнопку **Enter** для подтверждения.

Способ 2: Нажмите кнопку **V-set** и нажимайте на энкодер, как на кнопку, чтобы переместить курсор в нужную позицию. Вращение энкодера по часовой стрелке увеличивает значение, против часовой – уменьшает. Установив нужное значение, нажмите кнопку **Enter** для подтверждения.

Если с энкодером не будет выполнено никаких действий в течение 5 секунд, система автоматически выйдет из режима настройки.

#### <span id="page-9-2"></span>**7.2 Настройка ограничения по току**

Изменить значение ограничения по току можно двумя способами:

Способ 1: Нажмите кнопку **I-set** и кнопками ввода цифр введите нужное значение, используя кнопку с точкой, как десятичный разделитель. Нажмите кнопку **Enter** для подтверждения.

Способ 2: Нажмите кнопку **I-set** и нажимайте на энкодер, как на кнопку, чтобы переместить курсор в нужную позицию. Вращение энкодера по часовой стрелке увеличивает значение, против часовой – уменьшает. Установив нужное значение, нажмите кнопку **Enter** для подтверждения.

Если с энкодером не будет выполнено никаких действий в течение 5 секунд, система автоматически выйдет из режима настройки.

ТОО Test instruments, 050060, г Алматы, ул Розыбакиева 184, тел 379-99-55, факс 379-98-93,

#### <span id="page-10-0"></span>**7.3 Функция сохранения/вызова**

В устройстве предусмотрена функция сохранения текущих наборов настроек в 9 ячейках памяти. В каждый сохраняемый набор входит значение выходного напряжения, значение ограничение по току, настройка защиты от перегрузки по напряжению **OVP** и настройка защиты от перегрузки по току **OCP**.

7.3.1 Сохранение настроек.

Нажмите кратковременно кнопку **Save** и на дисплее отобразиться соответствующий символ.

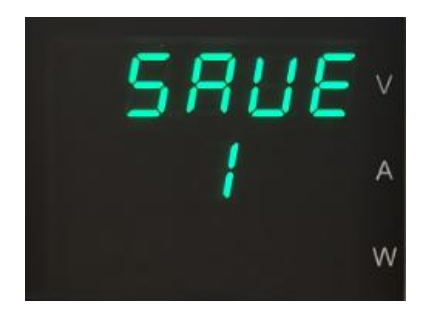

С помощью кнопок ввода цифр выберите одну из ячеек памяти (0 – 9) для сохранения текущего набора настроек. Нажмите кнопку **Enter** для подтверждения.

7.3.2 Вызов настроек

Нажмите кратковременно кнопку **Recall** и на дисплее отобразиться соответствующий символ.

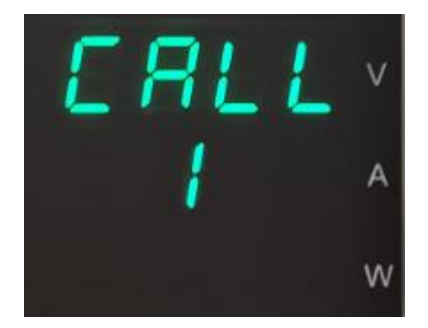

С помощью кнопок ввода цифр выберите одну из ячеек памяти (0 – 9) для вызова нужного набора настроек. Нажмите кнопку **Enter** для подтверждения.

- <span id="page-11-0"></span>1. Нажмите кратковременно кнопку **MENU**, чтобы войти в меню настроек устройства и на дисплее отобразиться первый раздел меню: **CONF** (конфигурация). Меню состоит из трѐх основных разделов: **CONF**, **LIST**, **INFO**
- 2. Вращая энкодер перемещайтесь по разделам и пунктам меню.
- 3. Выбор раздела или пункта меню для настройки осуществляется нажатием на энкодер или нажатием на кнопку **Enter**.
- 4. Настройка осуществляется вращением энкодера или нажатием кнопок ввода цифр.
- <span id="page-11-1"></span>5. Возврат на предыдущий уровень меню осуществляется нажатием кнопки **Esc**.

#### **8.1 Раздел CONF.**

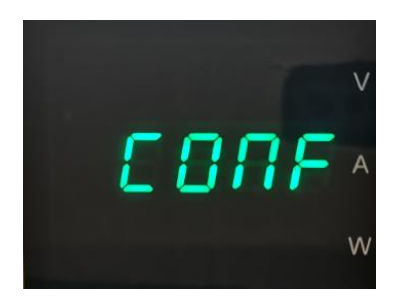

Войдя в меню, выберите раздел **CONF**, нажав на энкодер или на кнопку **Enter**. В данном разделе устанавливаются основные системные настройки:

8.1.1 **P-St** (выходные параметры при включении)

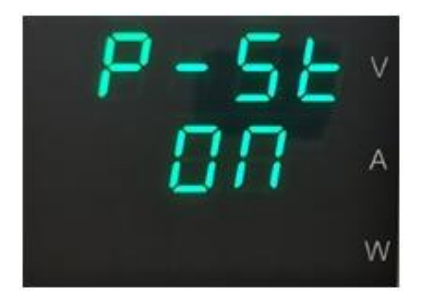

Этот пункт меню используется для настройки и сохранения последних выходных параметров. Нажмите на энкодер или кнопку **Enter**, для выбора данного пункта меню. Если вращением энкодера выбрать **ON**, прибор будет сохранять в памяти выходные параметры при выключении питания и установит их при последующем включении. Если выбрать **OFF,** при каждом включении выходные параметры будут установлены соответственно заводским настройкам по умолчанию. Подтвердите выбор нажатием энкодера или кнопки **Enter**.

ТОО Test instruments, 050060, г Алматы, ул Розыбакиева 184, тел 379-99-55, факс 379-98-93,

#### 8.1.2 **P-UP** (статус выхода при включении)

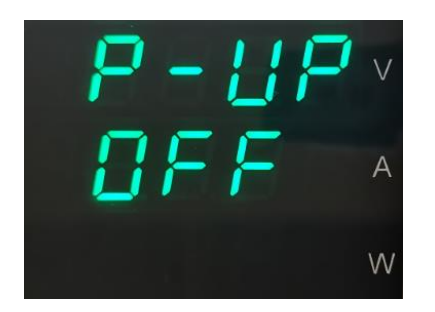

Этот параметр устанавливает состояние выхода при включении питания. Нажмите на энкодер или кнопку **Enter**, для выбора данного пункта меню. Если вращением энкодера выбрать **ON**, то источник питания сохранит состояние выхода при отключении питания и вернется к этому состоянию при последующем включении. Если выбрать **OFF**, выход всегда будет отключен при включении источника питания. Рекомендуемая настройка: **OFF** (по умолчанию). Подтвердите выбор нажатием энкодера или кнопки **Enter**.

#### 8.1.3 **BEEP** (звуковой сигнал)

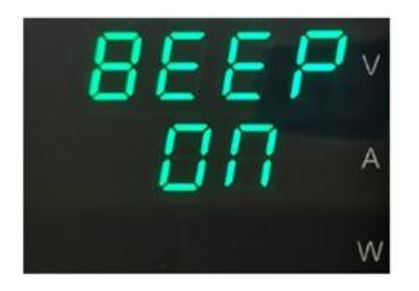

Нажмите на энкодер или кнопку **Enter**, для выбора данного пункта меню. В этом пункте меню вращением энкодера включается (**ON**) или отключается (**OFF**) звуковой сигнал при нажатии кнопок. Подтвердите выбор нажатием энкодера или кнопки **Enter**.

#### 8.1.4 **Br 19** (яркость дисплея)

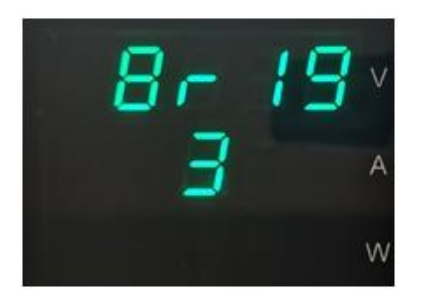

Нажмите на энкодер или кнопку **Enter**, для выбора данного пункта меню. В этом пункте меню вращением энкодера можно изменить яркость дисплея по шкале от 1 до 6. Подтвердите выбор нажатием энкодера или кнопки **Enter**.

ТОО Test instruments, 050060, г Алматы, ул Розыбакиева 184, тел 379-99-55, факс 379-98-93,

#### 8.1.5 **VO-L** (нижний предел выходного напряжения)

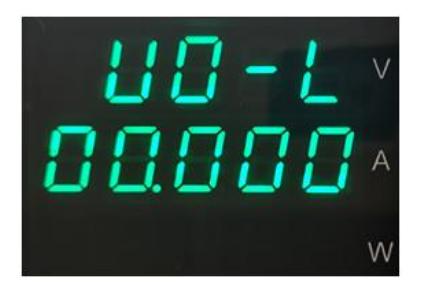

Нажмите на энкодер или кнопку **Enter**, для выбора данного пункта меню. Здесь устанавливается значение нижнего предела диапазона выходного напряжения. Значение можно изменить с помощью кнопок ввода цифр с последующим нажатием кнопки **Enter** для подтверждения.

8.1.6 **VO-H** (верхний предел выходного напряжения)

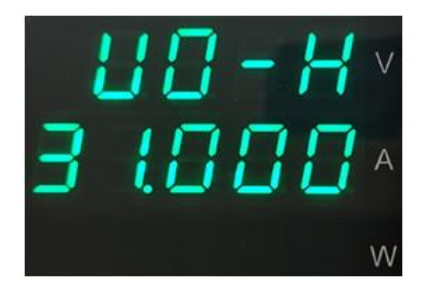

Нажмите на энкодер или кнопку **Enter**, для выбора данного пункта меню. Здесь устанавливается значение верхнего предела диапазона выходного напряжения. Значение можно изменить с помощью кнопок ввода цифр с последующим нажатием кнопки **Enter** для подтверждения.

8.1.7 **CU-L** (нижний предел ограничения по току)

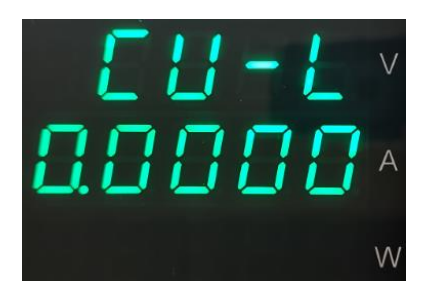

Нажмите на энкодер или кнопку **Enter**, для выбора данного пункта меню. Здесь устанавливается значение нижнего предела диапазона ограничения по току. Значение можно изменить с помощью кнопок ввода цифр с последующим нажатием кнопки **Enter** для подтверждения.

ТОО Test instruments, 050060, г Алматы, ул Розыбакиева 184, тел 379-99-55, факс 379-98-93,

8.1.8 **CU-H** (верхний предел ограничения по току)

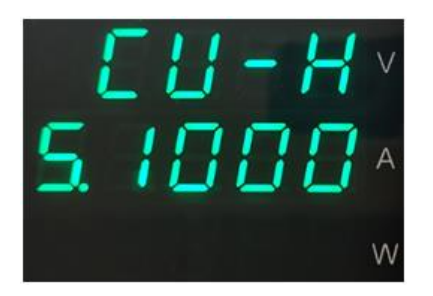

Нажмите на энкодер или кнопку **Enter**, для выбора данного пункта меню. Здесь устанавливается значение верхнего предела диапазона ограничения по току. Значение можно изменить с помощью кнопок ввода цифр с последующим нажатием кнопки **Enter** для подтверждения.

#### 8.1.9 **INIt** (инициализация устройства)

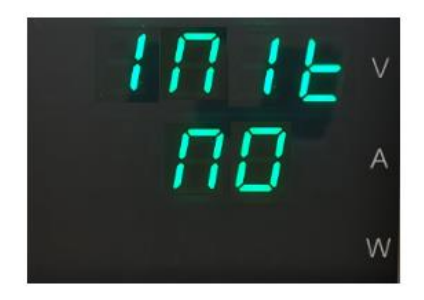

Нажмите на энкодер или кнопку **Enter**, для выбора данного пункта меню. В этом пункте меню можно сбросить все настройки до заводских параметров. Чтобы установить настройки по умолчанию, вращением энкодера выберите **YES** и нажмите **ENTER** для подтверждения.

ТОО Test instruments, 050060, г Алматы, ул Розыбакиева 184, тел 379-99-55, факс 379-98-93,

#### <span id="page-15-0"></span>**8.2 Раздел LISt (режим автоматического тестирования)**

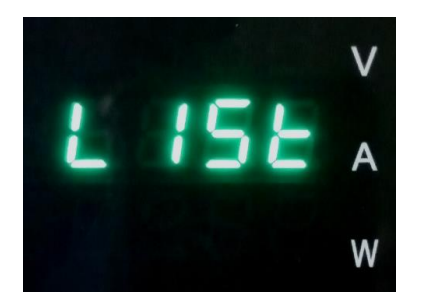

В приборе предусмотрен режим тестирования нагрузки с периодическим изменением выходных параметров. В этом режиме поочередно вызываются наборы выходных параметров источника заранее установленные пользователем в редакторе списка наборов. Каждый набор включает в себя значение выходного напряжения, значение ограничения по току и время исполнения шага. Также в редакторе устанавливается количество наборов (от 1 до 10) и количество циклов (от 0 до 9999).

Выберете раздел меню **LISt** для автоматического тестирования нажатием на энкодер или на кнопку **Enter**.

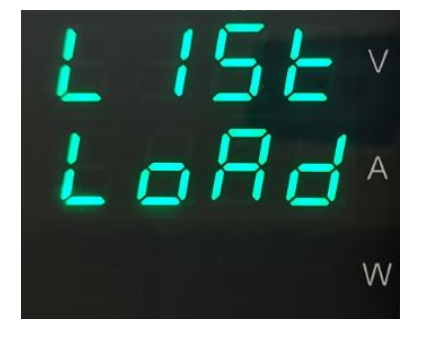

#### 8.2.1 **LISt LoAd** (загрузка списка наборов настроек)

В этом пункте меню нажатие на энкодер или на кнопку **Enter** загружает список наборов настроек для автоматического тестирования, начиная с набора № 1. Запуск автоматического тестирования производится нажатием кнопки подключения выхода **Ouput**. Прекращение автоматического тестирование происходит автоматически по истечении установленного количества циклов или вручную, отключением выхода (кнопка **Output**).

8.2.2. **LISt EdIt** (редактирование списка наборов настроек)

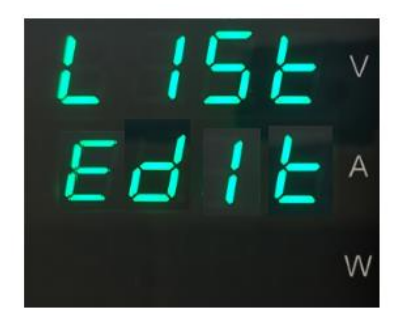

Нажатием на энкодер или на кнопку **Enter** войдите в редактор списка и выберите количество шагов для автоматического тестирования (от 1 до 10). Каждый шаг включает один набор настроек.

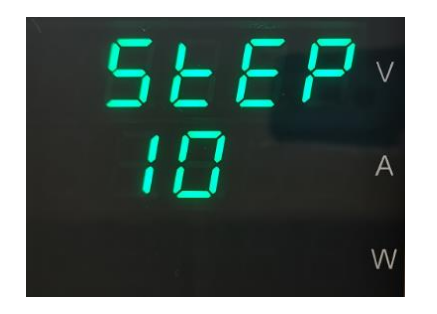

Выбор осуществляется кнопками ввода цифр и подтверждением кнопкой **Enter**.

Затем выберите количество повторяющихся циклов автоматического тестирования (от 0 до 9999). При выборе **0** циклы будут повторяться беспрерывно до ручного отключения выхода.

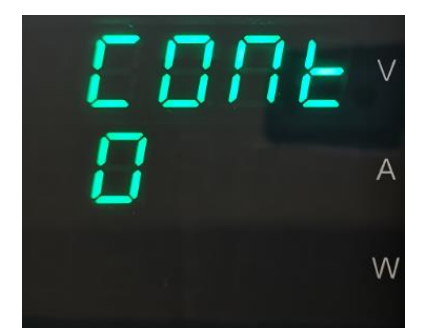

Выбор осуществляется кнопками ввода цифр и подтверждением кнопкой **Enter**.

Затем дисплей отобразит выходные параметры 1 шага.

ТОО Test instruments, 050060, г Алматы, ул Розыбакиева 184, тел 379-99-55, факс 379-98-93,

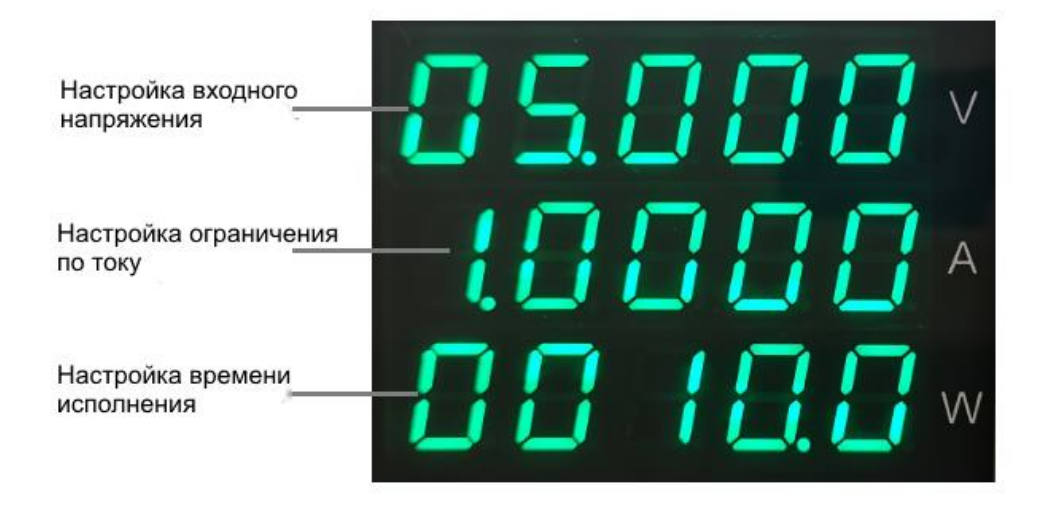

1) Отредактируйте значение выходного напряжения 1 шага кнопками ввода цифр. Нажмите кнопку **Enter**.

2) Отредактируйте значение ограничения по току 1 шага кнопками ввода цифр. Нажмите кнопку **Enter**.

3) Отредактируйте время исполнения первого шага от 0,5 до 9999 секунд кнопками ввода цифр. Нажмите кнопку **Enter**.

4) Отредактируйте таким же образом поочерѐдно все последующие шаги.

5) Для загрузки списка наборов для автоматического тестирования, вращением энкодера выберите пункт меню **LISt LoAd** и подтвердите кнопкой **ENTER**.

6) Для начала тестирования подключите вход источника кнопкой **Output**. Прибор начнет исполнять автоматическое тестирование, начиная с 1-го шага.

7) После исполнения установленного количества циклов, автоматическое тестирование остановится и выход источника отключится. Подключением выхода (кнопка **Output**) можно возобновить процесс тестирования. Для выхода из режима автоматического тестирования в режим ожидания, нажмите кратковременно кнопку **MENU**, а затем кнопку **Esc** или трижды кратковременно нажмите кнопку **Esc**.

#### <span id="page-18-0"></span>**8.3 Раздел INFO (информация)**

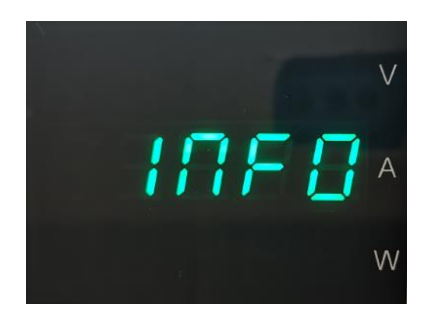

Выберите раздел **INFO** нажатием на энкодер или на кнопку **Enter**.

На дисплее отобразится следующая информация:

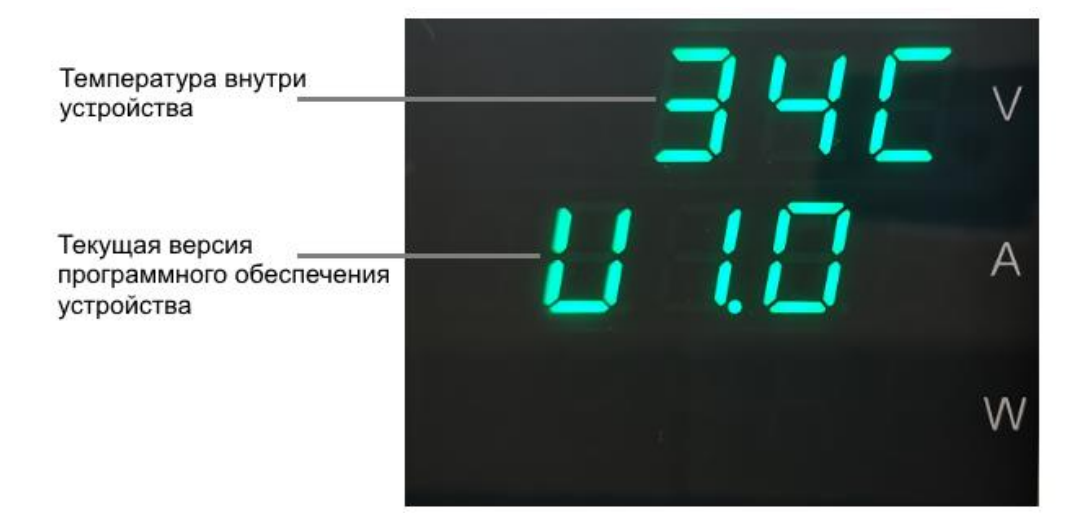

## **9. Включение/выключение выхода**

<span id="page-19-0"></span>При включении питания и нажатии кнопки **Output** , подключается выход источника питания. При этом в нижней части дисплея отображается индикатор состояния выхода **ON** и индикатор режима стабилизации напряжения **CV**.

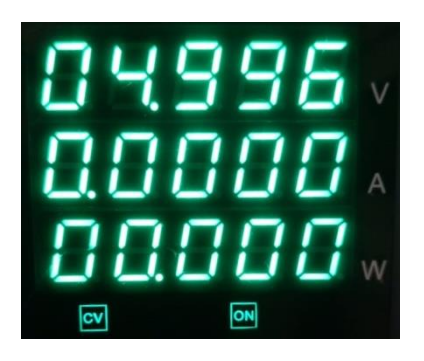

Если, на дисплее отображается символ **CC**, значит сила тока превысила значение ограничения и прибор перешел в режим стабилизации тока. В этом случае следует повысить значение ограничения силы тока.

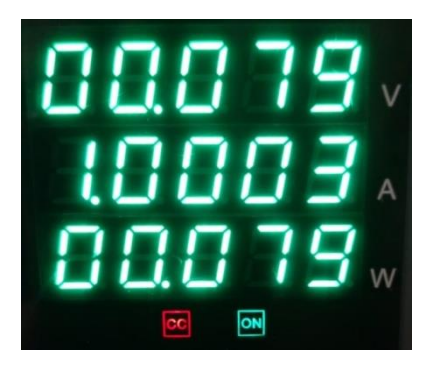

<span id="page-19-1"></span>При повторном нажатии на кнопку **Output**, выход источника отключается и индикаторы не отображаются.

# **10. Дополнительные функции**

#### <span id="page-19-2"></span>**10.1 Функция защиты от перегрузки по напряжению OVP**

Функция защиты от перегрузки по напряжению защищает источник питания при превышении установленного предела выходного напряжения. Если данная функция активирована, то регулировка напряжения ограничивается установленным пределом, при превышении которого выход источника немедленно отключается.

Для установки предельного значения напряжения и активации функции **OVP**, нажмите и удерживайте кнопку **V-set**.

ТОО Test instruments, 050060, г Алматы, ул Розыбакиева 184, тел 379-99-55, факс 379-98-93,

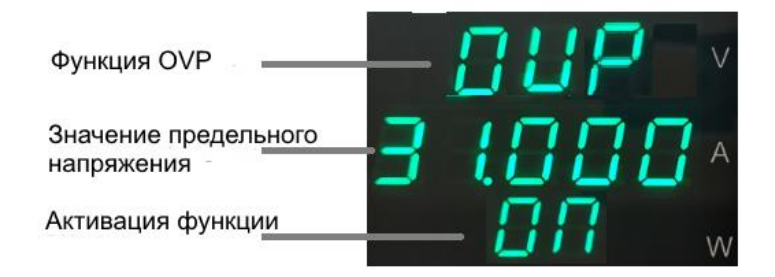

С помощью энкодера или кнопками ввода цифр установите предельное значение напряжения. Нажмите кнопку Enter для подтверждения. Затем вращением энкодера выберите **ON** – активировать функцию или **OFF** – выключить функцию. Нажмите кнопку **Esc**, для выхода из настройки.

#### <span id="page-20-0"></span>**10.2 Функция защиты от перегрузки по току OСP**

Функция защиты от перегрузки по току защищает источник питания при превышении установленного предела силы тока. Если данная функция активирована, то регулировка силы тока ограничивается установленным пределом, при превышении которого выход источника немедленно отключается.

Для установки предельного значения силы тока и активации функции **OСP**, нажмите и удерживайте кнопку **I-set**.

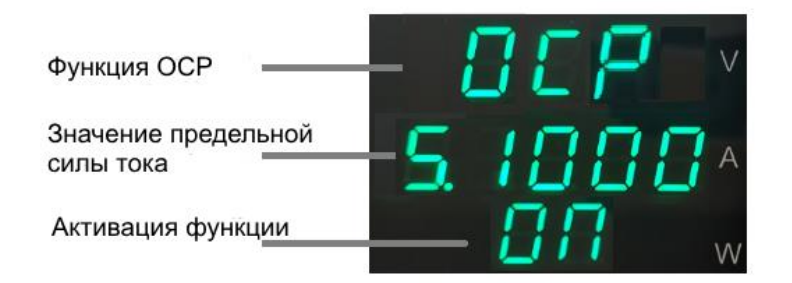

С помощью энкодера или кнопками ввода цифр установите предельное значение силы тока. Нажмите кнопку Enter для подтверждения. Затем вращением энкодера выберите **ON** – активировать функцию или **OFF** – выключить функцию. Нажмите кнопку **Esc**, для выхода из настройки.

#### <span id="page-20-1"></span>**10.3. Функция блокировки клавиатуры**

При включенном питании прибора нажатие и удержание кнопки **Esc** до звукового сигнала блокирует все кнопки лицевой панели, кроме кнопки **Output**.

Для разблокировки кнопок лицевой панели следует нажать и удерживать ту же кнопку **Esc** до звуковоко сигнала.

ТОО Test instruments, 050060, г Алматы, ул Розыбакиева 184, тел 379-99-55, факс 379-98-93,

# **11. Обслуживание и ремонт**

#### <span id="page-21-0"></span>**Внимание!**

Сервис данного прибора производится только уполномоченным представителем компании дистрибьютора.

Приведенные ниже инструкции должны выполняться только квалифицированным персоналом. Во избежание поражения электрическим током не допускается выполнять любые другие действия по обслуживанию прибора, не описанные в настоящем руководстве, если Вы не имеете соответствующей квалификации.

1. При выходе из строя плавкого предохранителя, источник питания не будет работать. Плавкий предохранитель обычно не выходит из строя при исправном источнике питания. Попытайтесь выявить и устранить причину перегорания плавкого предохранителя, и лишь затем замените его плавким предохранителем соответствующего номинала и типа. Гнездо плавкого предохранителя расположено на задней панели источника.

**Перед заменой предохранителя отключите шнур питания от электросети!**

Откройте крышку гнезда с помощью отвѐртки и замените предохранитель, затем установите крышку на место.

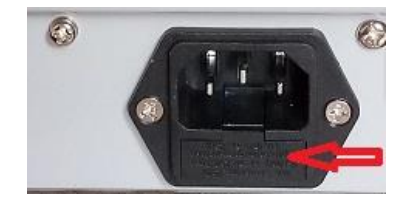

**Если Вы собираетесь подключить прибор к сети с другим номинальным напряжением, необходимо предварительно заменить плавкий предохранитель согласно таблице приведенной на стр. 9.**

2. Если при работе в штатном режиме напряжение на выходе прибора стало меньше установленного значения, и при этом загорелся индикатор **C.C.**, это означает, что ток в нагрузке превышает установленное значение и срабатывает токовая защита. Прибор при этом автоматически отключает выходное напряжение. Проверьте нагрузку или увеличьте установленное значение ограничения тока в зависимости от ситуации.

3. При нестабильности выходного напряжения, пожалуйста, проверьте напряжение сети питания: возможно, оно ниже 198В.

ТОО Test instruments, 050060, г Алматы, ул Розыбакиева 184, тел 379-99-55, факс 379-98-93,

#### 4. Сервис

Обслуживание и ремонт прибора в Республике Казахстан производится исключительно ТОО Test Instruments.

В случае ремонта иными предприятиями, а также в случае применения запасных частей, не рекомендованных заводом изготовителем, ТОО Test Instruments ответственности за возможные последствия не несет.

#### 5. Гарантии

На данный прибор устанавливается гарантия на соответствие характеристикам, установленным заводом изготовителем в течение одного года с момента приобретения прибора.

Данная гарантия не распространяется на приборы, имеющие следы видимых механических повреждений, а также поврежденные в результате неправильной эксплуатации (вследствие перегрузок, повышенной влажности и т.д.). В случае выхода из строя прибора по вине завода – изготовителя, ТОО Test Instruments гарантирует бесплатную замену или ремонт прибора.

#### 6.Защита от подделки

Для полной гарантии оригинальности происхождения прибора, приобретайте его только у официальных дистрибьюторов, полномочия которых подтверждены сертификатом (Приложение 1)

ТОО Test instruments, 050060, г Алматы, ул Розыбакиева 184, тел 379-99-55, факс 379-98-93,

ЖЕЛАЕМ ВАМ ПРИЯТНОЙ И ПЛОДОТВОРНОЙ РАБОТЫ !

## **С Уважением,**

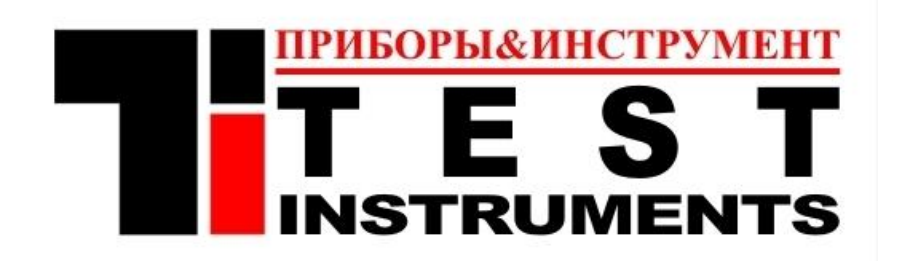

#### **ТОО TEST INSTRUMENTS**

Все Ваши замечания и пожелания, а также рекламации по гарантии направляйте официальному дистрибьютору компании Matrix Technology Inc по адресу:

050060 ,Республика Казахстан, г Алматы, ул Розыбакиева 184,

ТОО Test instruments

Тел (727)-379 99 55 , Факс(727)-379 98 93

Интернет : [www.ti.kz](http://www.ti.kz/) <https://pribor.kz/>Email : [zal@pribor.kz](mailto:zal@pribor.kz)

ТОО Test instruments, 050060, г Алматы, ул Розыбакиева 184, тел 379-99-55, факс 379-98-93,

<span id="page-24-0"></span>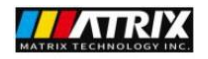

**MATRIX TECHNOLOGY INC.** ADD.: 206, Building D, Huachuangda Culture and Technology Industrial Park, Haihui Road, Bao'an 49th District, Shenzhen, Guangdong, 518102, China Tel: 0086 755 2836 4276; Email: sales@szmatrix.com

# **Authorization of Distributorship**

To whom it may concern,

This is to certify that TOO Test instruments has been and is appointed as the authorized distributor of MATRIX TECHNOLOGY INC.for promoting, selling and handling after-sale service of MATRIX products in territory of republic of Kazakhstan.

**Company name: TOO Test instruments** 

Add.:050060, republic of Kazakhstan, Almaty, 184 Rozybakieva street.

Phone: 007 727 379 99 55

Email: dmitriy.tin@gmail.com

Validity: Jan. 1st, 2023 to Dec. 31st, 2023

Yours faithfully,

**MATRIX TECHNOLOGY INC.** 深圳市麦创电子科技有限公司 MATRIX TECHNOLOGY INC. April Fang Authorized Signature(s)

**Authorized signature** 

Jan. 1st, 2023